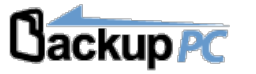

## **Main Configuration Editor**

**Save**

**Hosts**

## Select a host... **Hosts Xfer Email CGI Server Backup Settings Schedule**

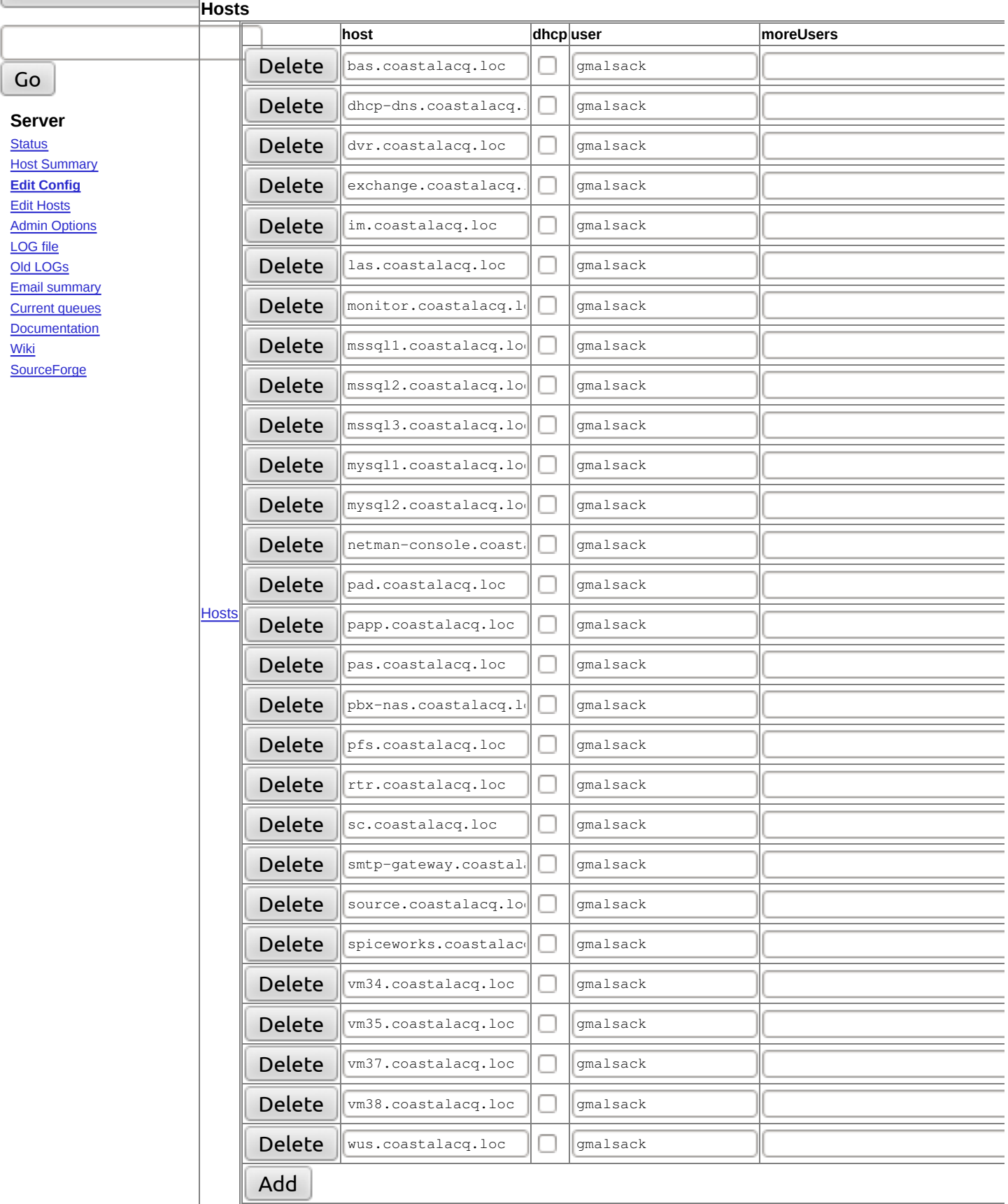

To add a new host, select Add and then enter the name. To start with the per-host configuration from another host, enter the name as NEWHOST=COPYHOST. This will overwrite any existing per-host configuration for NEWHOST. You can also do thi an existing host. To delete a host, hit the Delete button. For Add, Delete, and configuration copy, changes don't take effect ur you select Save. None of the deleted host's backups will be removed, so if you accidently delete a host, simply re-add it. To completely remove a host's backups, you need to manually remove the files below /mnt/BackupPC/pc/HOST